# FIELD GUIDE TO THE

Boo

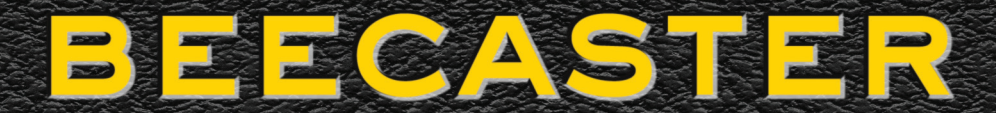

## BY LAWSON OHM, DB, PH.D, AND NIGEL PITCH, PH.D, KHZ

NEAT UNIVERSITY PRESS **KENSINGTON, U.K.** 

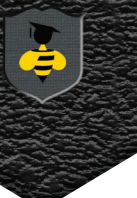

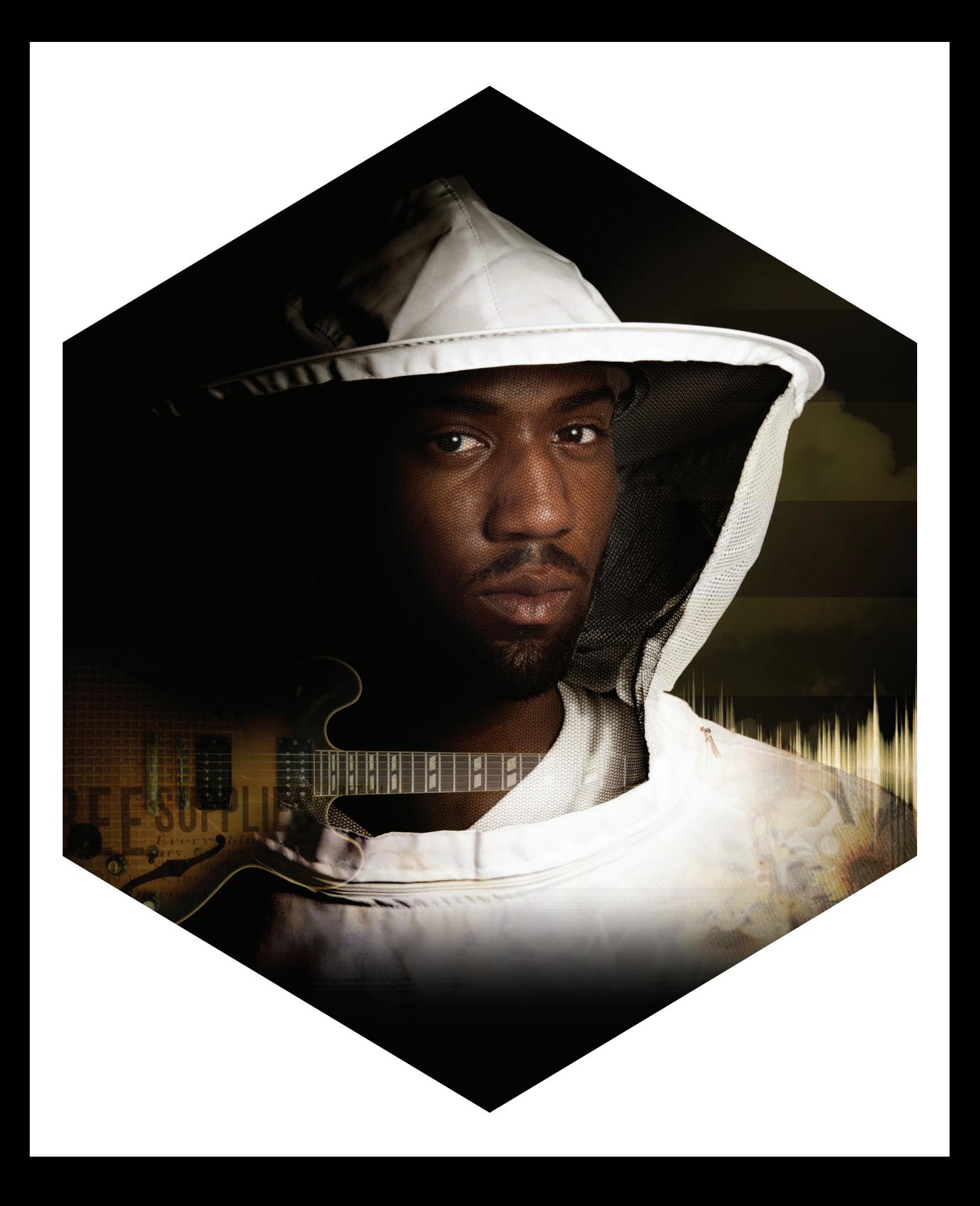

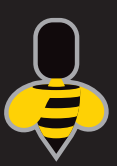

Welcome to the sweet and spacious world of the Beecaster.

The Beecaster, Bombus voce thundorum, is a newly-discovered microphone species that is magnificent in appearance, sonic quality, and unmatched audio reproduction. A proud member of the Cardiodigitum euessbi sub-order of Bee recording tools, its predecessors include many of the finest microphones ever created for studio, stage, film, and broadcast. Easily identified in the field by its leading-edge technology, innovative engineering, and distinctive looks, the Beecaster delivers the clearest, most accurate sound found anywhere, no matter what type of recording hive you inhabit.

Adaptive by nature, the Beecaster is the perfect all-purpose creature for today's digital environments. With its direct USB connection, integrated articulating stand, and built-in control center, the Beecaster easily complements your favorite recording software for simple "plug and play" operation. Four different Sonic Images are optimized for various applications—so from Vocals to Videos, Conferences to Concerts, Desktop Demos to Hexadecimal Hits, the Beecaster earns its stripes

by giving your recordings or podcasts the finest professional edge.

We know you're eager to embark, but before you begin recording, please read through this guide and become familiar with the Beecaster's features and setup. Not only will you learn all about the Beecaster's audio anatomy, our experts will suggest many tips and tricks, based on years of research and study of sound in the wild, that will help you make even better recordings.

So…pull up a chair, and let's get started!

 $\sqrt{3}$ 

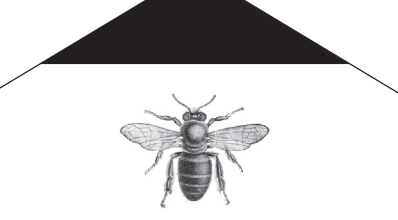

# scientific nomenclature

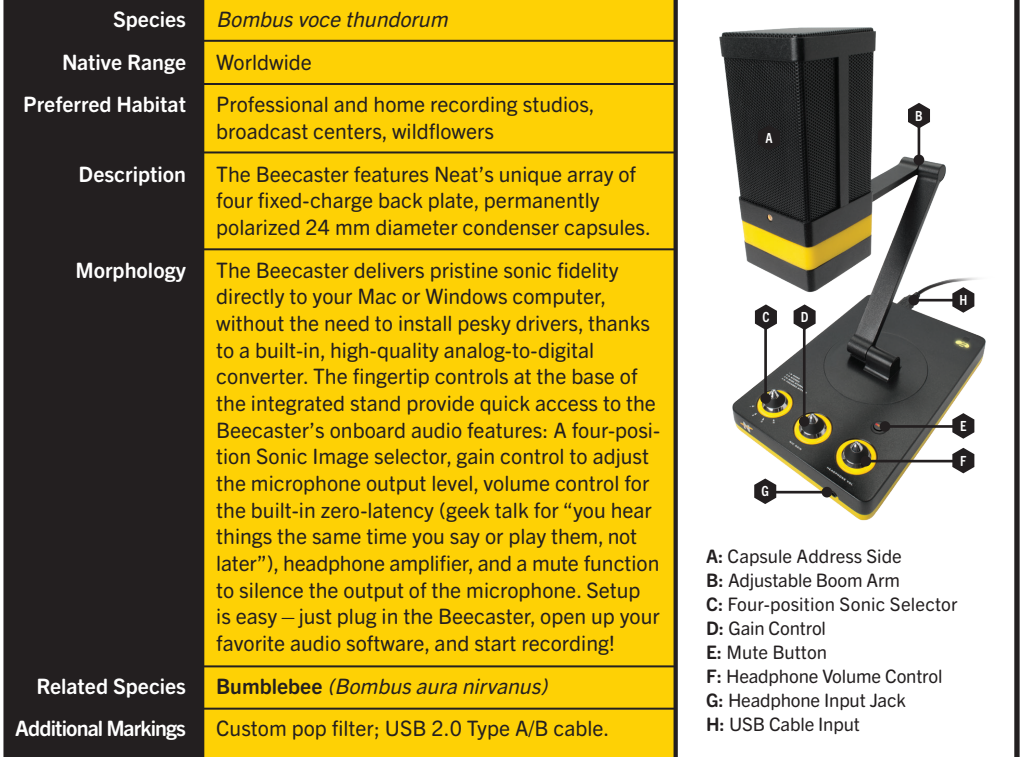

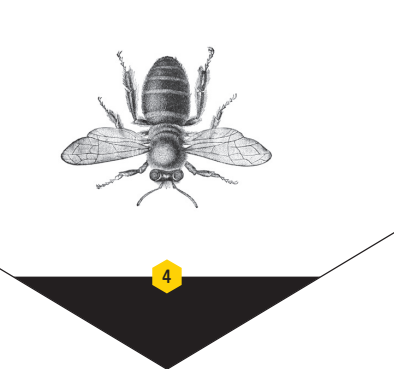

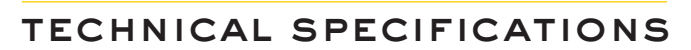

#### **MICROPHONE**

Transducer Type: Proprietary 24 mm condenser capsule, internally shockmounted

Polar Pattern: Selectable – Mono (cardioid), Stereo

(XY), Wide Stereo (Blumlein), or Focused Stereo (M/S)

Frequency Response: 20 Hz – 20 kHz

Sample Rate/Bit Depth: 96 kHz/24 bit

Sensitivity: 16.0 mV/Pa at 1 kHz (1 Pa = 94 dB SPL)

Maximum SPL: 128 dB SPL (0.5% THD)

S/N Ratio: 98.0 dB-A (IEC 651)

Noise Level: 14.0 dB-A (IEC 651)

Dynamic Range: 98.0 dB (@ 2.5k ohms)

Power Requirement: 5V USB

Weight: 4.2 lb (1.9kg)

HEADPHONE AMPLIFIER

Impedance: 16 ohms

Power Output (RMS): 100 mW

THD: 0.05%

Frequency Response: 20 Hz – 22 kHz S/N Ratio: 90.0 dB

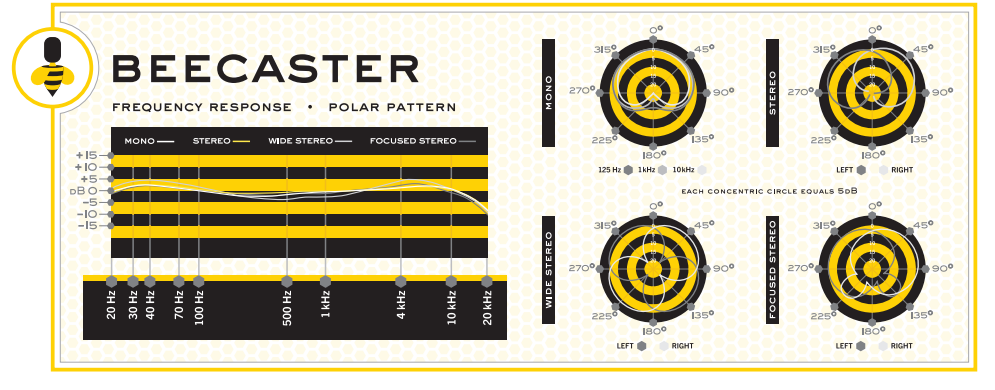

This Beecaster Capsule Frequency Chart is an accurate representation of the mic's response, but how the microphone reacts in a particular application will vary greatly depending on various conditions—room acoustics, distance from the sound source (proximity), instrument tuning, microphone cabling, and more. For an artist or engineer, these internal and external variables create the basis of the final sound

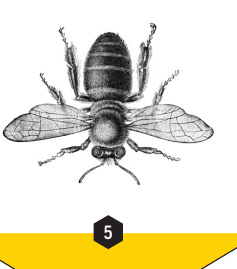

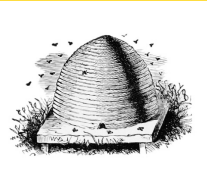

### care & feeding

The Beecaster arrives fully assembled on a low-profile articulating stand and base, making it the perfect choice for today's desktop multimedia applications. With minimal distortion and variable sonic signatures, the Beecaster is an ideal microphone for recording a wide variety of sources in multiple applications.

The two-piece articulating arm adjusts in three directions, allowing optimum capsule placement for any source. The arm extends up to 12" (30 cm) and moves both vertically and horizontally. Additionally, the arm can rotate 45 degrees on the base; for fine tuning, the capsule itself rotates.

# !

#### Caution: the Beecaster capsule is designed to tilt on one axis only. Use caution when positioning the capsule to avoid broken appendages!

The Control Center in the base includes 3 rotary knobs. On the left, a four-position rotary switch selects the Sonic Image (discussed in detail later) that's applied to the signal.

The center Gain control adjusts the amount of signal that reaches your recording software's input. Adjust the Gain for proper level, using your software's level indicators (meters) while making sure the level does not reach the top of these indicators.

The headphone amplifier's Volume Control is on the right. Plug your headphones into the standard 1/8" (3.5 mm) headphone jack on the front of the base, and adjust the volume for a comfortable and safe listening level. Note that this controls playback volume only, and not the mic's output level. To silence the volume of the microphone during playback when monitoring through headphones, press the Mute Button, it will illuminate. To activate the audio simply press again.

The Beecaster includes a custom pop filter designed to help eliminate sibilance and plosive sounds when used with vocals. Always use the filter during vocal recording to protect the diaphragm from damage.

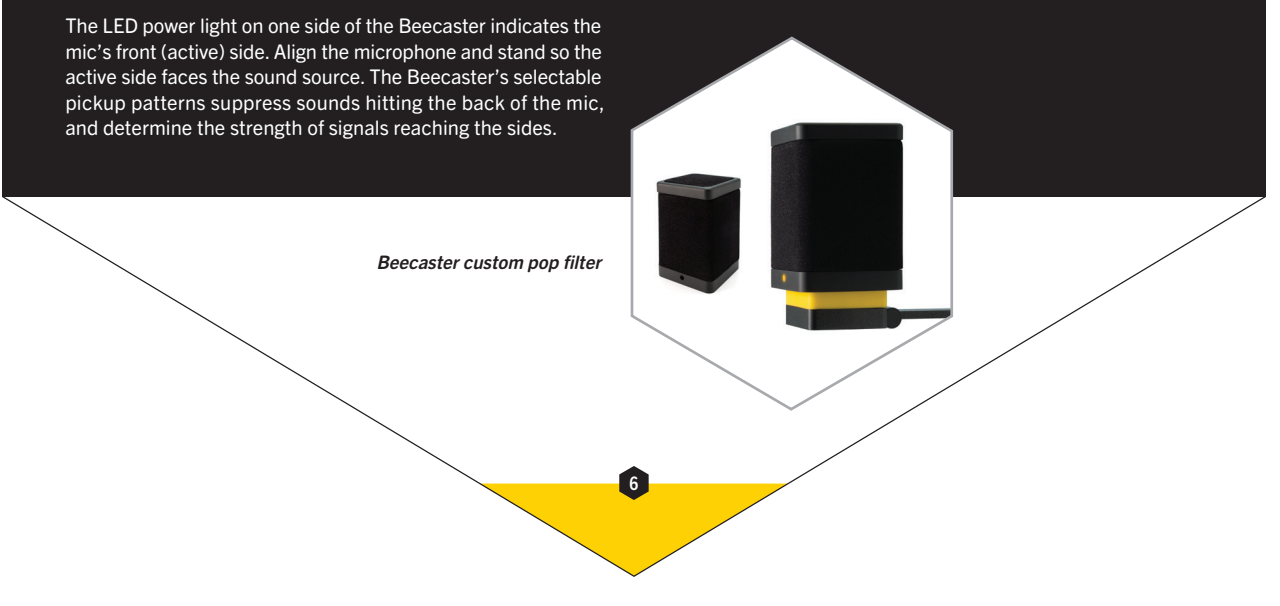

Your Beecaster is friendly, and assimilates well with all species when properly introduced. The following instructions will ensure the Beecaster's gracious acceptance into its new colony.

#### Windows 8, Windows 7, and Windows Vista

- 1. Connect the Beecaster to your computer with the included cable. The square end (Type B) connects to the back of the Beecaster's base, while the flat end (Type A) connects to a USB port on your computer. The lights surrounding the control knobs illuminate when the Beecaster is receiving power.
- 2. Go to the Start menu, and open the Control Panel.
- 3. From the Control Panel, click on the Sound icon.
- 4. Select the Recording tab, then select Beecaster USB.
- 5. Select the Playback tab, and again select Beecaster USB. From this window, you can also adjust your computer's master output volume. Initially set it at 100%, then use the Volume control on the Beecaster's base to adjust the headphone output level.

Please note: Your computer will recognize the Beecaster as both an input device (microphone) and an output device (headphone amplifier), so all of your computer's audio will be routed to the Beecaster. You can change this if necessary in the Control Panel/Sound window, or in your recording program's settings. Also in this window, you can adjust the microphone monitoring level by moving the Microphone fader to the left or right.

#### Mac (OSX 10.4.11 or higher)

- 1. Connect the Beecaster to your Mac with the included cable. The square end (Type B) connects to the back of the Beecaster's base, while the flat end (Type A) connects to a USB port on your Mac. The lights surrounding the control knobs illuminate when the Beecaster is receiving power.
- 2. From the Apple menu, select System Preferences.
- 3. Click on the Sound icon.
- 4. Select the Input tab, then select Beecaster USB.
- 5. Select the Output tab, and again select Beecaster USB. From this window, you can also adjust your Mac's master output volume. Initially set it at 100%, then use the volume control on the Beecaster's base to adjust the headphone output level.

Please note: Your Mac will recognize the Beecaster as both an input device (microphone) and an output device (headphone amplifier), so all of your computer's audio will be routed to the Beecaster. You can change this if necessary in the Sound Preferences window, or in your recording program's settings.

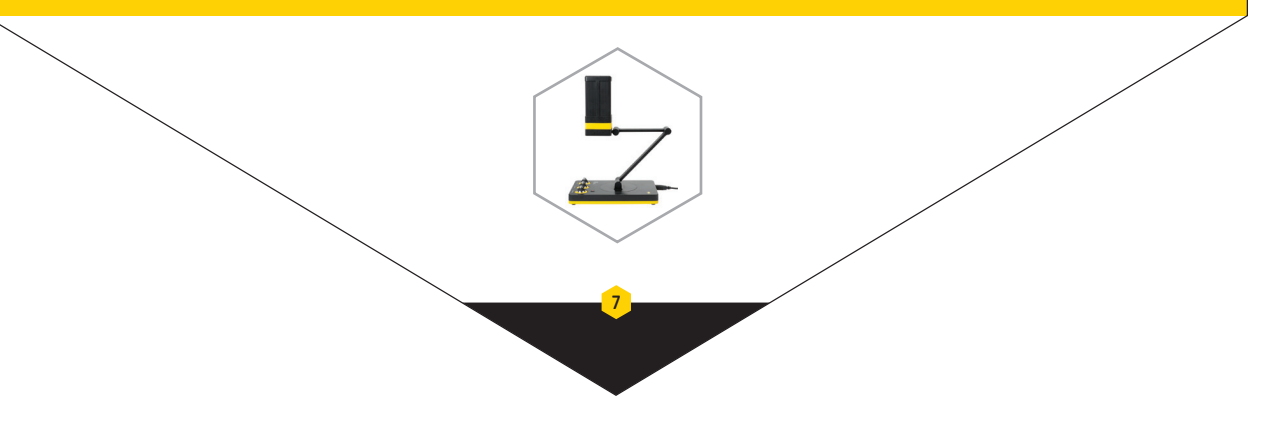

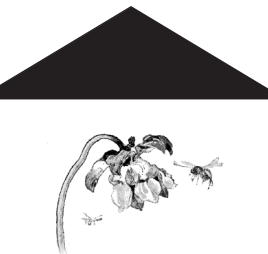

### pollination

#### Exploring Sonic Signatures

Scientists studying the behavior of the Beecaster were astonished to discover that the species exhibited certain shape-shifting abilities, not normally seen in nature. Extensive research led to the identification of four distinct shapes, called Sonic Images. These allow the Beecaster to adapt quickly to any environment, thus bypassing years of evolutionary change.

The Beecaster employs powerful on-board processing to create not one, but four separate Sonic Images—Mono, Stereo, Wide Stereo and Focused Stereo. Developed by professional studio engineers, applying these images to your recordings can enhance the dimensional spectrum and maximize separation. The result is recordings with greater impact and clarity.

Mono selects a cardioid pickup pattern. Signals reaching the front of the mic—indicated by the Neat logo—are strong, while signals reaching the back are suppressed. Use this image for voices or instruments that will occupy a single point in your stereo field.

Stereo selects a natural left/right stereo image. Signals will appear in a full stereo field based on their positions around the mic. Use this image to create a natural 3-dimensional image for stereo instruments. This is also a good choice for conferences, interviews, or broadcasts involving multiple participants.

Wide Stereo selects an expanded left/right stereo image. Signals recorded with this image will appear wide, and will not crowd the center of the mix. Use this image for huge accompaniment parts when you need to reserve the center for the star.

Focused Stereo selects a forward left/right stereo image. Signals recorded with this image will appear closer, with a full 3-dimensional image. Use this image for the lead voice – the center of attention. Note: You will need to create a stereo track (or two mono tracks) in your audio software to use the stereo images.

So let's get moving! Here's a swarm of Tricks & Tips to help you get the most out of your Beecaster:

#### Music Production

Part of the joy – and challenge – of recording instruments and voices is that they each have unique personalities, so a placement strategy that works for one may not work so well for another. Often, even a small adjustment to the mic's angle or distance from the source can make a world of difference in the results. We'll provide some starting points, but don't feel limited. Use your ears – and let your creativity soar.

#### ● Lead Vocals ● Sonic Image: Mono or Focused Stereo

Start with the microphone at lip level and position the vocalist 4 to 5 inches (10 - 13 cm) away. For more intimacy and presence, move in—as close as 1 inch (2.5 cm), if needed.

 Experiment with different angles. Aiming directly at the mouth provides the most clarity and articulation. A slight upward tilt adds head tone and projection. A downward tilt adds warmth and softens the top end.

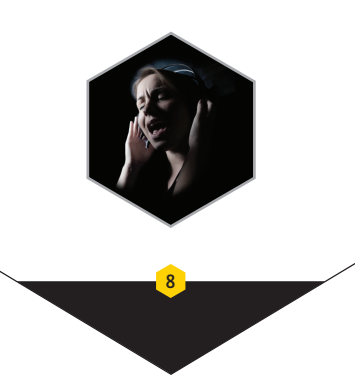

#### Background Vocals Sonic Image: Stereo or Wide Stereo

For group background vocals, move the singers in as close as possible, in a semi-circle around the front half of the mic. The stereo width will add dimension to the voices, while allowing sonic space for the lead. Wide Stereo allows even more separation, if needed.

#### **Acoustic Guitars**

Problem: Most desktop stands place the mic high on the desk. While this is fine for speaking, it does little to capture the brilliant sound of a guitar that sits at chair level in front of the desk. Enter the Beecaster, and...problem solved!

Move your Beecaster's base to the edge of your desk. Bring the articulating arm all the way forward and down to position the capsule below the edge of the desk, facing forward. This will be the perfect height to record your guitar. Now fine-tune the placement using the rotating base and capsule.

#### Sonic Image: Mono

Use this image for guitars that will be "stacked" or doubled. The Mono image allows each part to occupy its own space without crowding the mix.

Each guitar is different, but the "sweet spot" is usually near where the neck and body join (around the 12th – 14th frets). For maximum presence, start with the mic close to the guitar—about 3 or 4 inches (7 - 10 cm). Moving the mic closer to the sound hole increases the warmth and fullness, but beware the dreaded "sound hole boom" that can give acoustic guitars a "muddy" quality. Now try moving the mic farther from the guitar. This may help even the sound and create a better image, with the tradeoff of a little less presence. Find the right balance, and your guitar will sing.

#### Sonic Image: Stereo, Wide Stereo, or Focused Stereo

Using a stereo image creates a large, full guitar sound. Choose the image based on how the part will be used in the mix. For a solo performance, start with the Stereo image. The part will fill the entire space, while maintaining center presence. For duets, try a Wide Stereo image for the accompaniment to extend the width and create center space. For the featured part, try the Focused Stereo image. This brins the part forward to occupy the center.

For the best stereo image, position the guitar farther from the mic than you would with a mono image. Start with the mic 12"-14" away in front of and above the sound hole. Adjust the tilt angle to control tonal balance; adjust the distance to control the width.

#### Electric Guitar Sonic Image: Mono, Stereo, or Wide Stereo

Because of its robust characteristics, the Beecaster is an excellent choice for any amplified guitar sound, clean or dirty. An amplifier's speaker cone provides a broad palette of tones and as the artist, you supply the color. Brightness is strongest in the cone's center, and decreases gradually as you move to the outer edges. Clean sounds often benefit from the top boost near the center, while overdriven sounds enjoy the warmth and "beef" at the outside. Keep the mic close for a "direct" sound, or move it back a foot (30 cm) or more for some room ambience. With distorted guitars, a little distance adds depth and helps round out the rough edges.

9

Use the Mono image with a close mic for maximum presence. For greater dimension, move the mic back and switch to Stereo. And for huge sound, place one Mono Beecaster in close, and add a second Wide Stereo Beecaster at a distance of 3 to 10 feet. Use the close mic for presence, and blend in the room mic for size.

Here's a nifty trick: the next time you record a "Jazz Box" guitar through a direct (D.I.) setup, place your Beecaster in front of the guitar, toward the fingerboard. Now mix in a small amount of that "finger" sound with the direct signal to add personality. A little bit can make a big, big difference.

Guitar amps and sounds come in all shapes and sizes, so always experiment. Your Beecaster provides all the tools you need to stretch your imagination.

#### Saxes, Flutes and Reeds Sonic Image: Mono

The Beecaster's exceptionally smooth response delivers a modern tonality when recording saxophones and other wind instruments. One woodwind characteristic is that the sound from different registers emanates from a different point on the instrument, so the goal is to achieve an even balance throughout the horn's range. For soprano sax, clarinet, and other straight instruments, position the capsule about 8 to 12 inches (20 - 30 cm) directly above and in front of the keys, between the middle of the horn and the lowest pads. To adjust the balance of airy highs (toward the mouthpiece) and cutting midrange (toward the bell), try moving the microphone up or down along the body's length. For a more biting tone, move the mic to include some bell sound. For a darker and smoother sound, move the microphone farther away from the instrument.

For curved horns—alto, tenor, and baritone saxes, bass clarinets, and similar—place your Beecaster 8 to 12 inches (20 - 30 cm) in front of, and to the side of, the bell. Angle the capsule up toward the mouthpiece to capture more air, brightness, and high notes. For a mellower sound, orient the capsule toward the floor to emphasize the sax's low range as well as tame the biting upper midrange frequencies that project straight out of the bell. With all woodwinds, avoid aiming directly down the bell—this makes the lowest notes "honk."

For flute, start by placing the Beecaster 2 feet (60 cm) in front and above the middle of the instrument. Remember that the flautist is moving a lot of air, so avoid the jet stream! If you want more highs and breath sound, move the capsule closer to the mouthpiece.

#### **Percussion C** Sonic Image: Mono, Stereo, or Wide Stereo

The Beecaster's image control and fast transient response make it a perfect choice for hand drums and percussion. For congas, djembes, or other hand drums, begin by moving the base to the edge of the desk, and extend the arm out and up. Orient the capsule downward towards the drum, aiming the microphone just inside the rim 2 to 4 inches (5 - 10 cm) above the head. Directing the capsule toward the point of impact emphasizes attack and definition. Angling the capsule back toward the rim produces a rounder tone. To maximize separation and boost the fundamentals, keep the mics close. Or raise the mics for a natural, ambient interplay between drums and their surroundings. For a single drum, choose a Mono image. For a two or more, choose Stereo and place the mic evenly over the center of the group.

 $10$ 

#### the bee family

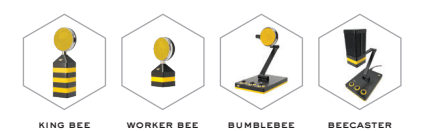

With its sparkling high-end qualities, the Beecaster is an excellent choice for shakers and small hand percussion. For shakers, extend the arm up and tilt the capsule forward. Play the shaker at a distance of about 12" (30 cm). Use a Mono image for best definition.

For small percussion, arrange the instruments on your table, using a towel to reduce unwanted noises. Raise the arm as high as possible, switch to a Stereo image, and aim the capsule down towards the desk. For balance, arrange the instruments so that the loudest ones are farthest from the mic and the softer ones are closer. Try switching to the Wide Stereo image to widen the table or to emphasize the motion of a Mark Tree.

#### **Podcasts and Voiceover C** Sonic Image: Mono

A Mono image delivers outstanding presence and clarity for all spoken word applications.

Start with the mic at lip level at a distance of 4-6" (10 - 15 cm), but remember that proximity plays an important role in creating the "mood" of your spoken word. Move closer for more intimacy, or further back for a conversational tone. If your podcast requires the calm, reassuring voice of a public radio host, speak softly, and get very, very close to the mic. However, if your tone is **MONSTER TRUCK BATTLES!** . . . BATTLES! . . . BATTLES! . . . , move back and let loose!

#### Conferences and Video Chat Sonic Image: Mono or Stereo

For online conversation applications such as Skype, use the Beecaster much as you would for podcasts or narration. For a single voice, use the Mono image. For more participants, choose Stereo.

If you don't want to monitor using headphones, open your computer's control panel (refer to the setup instructions above) and change the output setting to your computer's audio output. Our beekeepers recommend not using the Beecaster's headphone output to power speakers, which can cause feedback and poor voice quality.

We hope you enjoy your Beecaster—it's a honey of a mic for a wide spectrum of multimedia recording needs. With proper care and usage, the Beecaster will provide a lifetime of creative cross-pollination no matter what – or where – you record!

### bee accessories

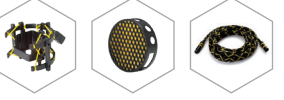

beekeeper honeycomb beeline

11

### BEEFRIEND THE BEES!

Honeybee populations are in decline worldwide due to various factors ranging from pesticide use and parasites to climate change. In the United States and Europe alone, honeybees have seen a 25% - 45% decline over the last twenty years.

Honeybees play an important role in ecosystems and are essential pollinators of many of the foods we eat everyday — apples, peaches, almonds, zucchini, and hundreds more — literally a third of all the food we eat depends on bees and other pollinators to make sure it makes it to your table.

To learn the latest buzz on the many challenges facing bees today, visit sos-bees.org for information and background on the problems and solutions in creating a stable and healthy worldwide bee population. Get involved and help save the bees!

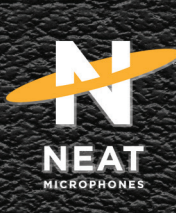

neatmic.com

#### **WARRANTY**

This Microphone or related part is warranted under the conditions outlined below to its original, registered owner, provided the purchase was made from an authorized (NEAT) dealted part is mathorized (NEAT) dealted part is

©2019 Neat Microphones. All rights reserved.

Designed in USA. Made in China.

**BMLBC\_501-15**